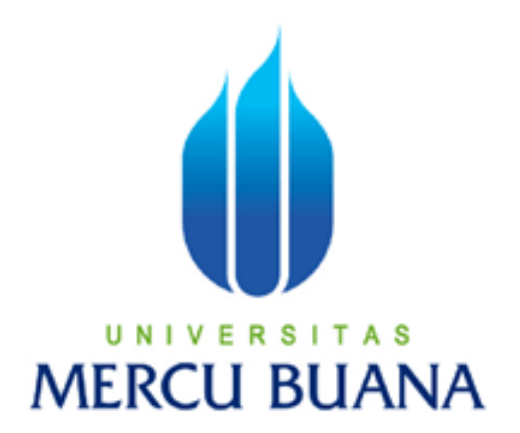

# APLIKASI MENGUNCI (LOCK) USB UNTUK MENGAMANKAN PORT USB MENGGUNAKAN PEMROGRAMAN VISUAL BASIC. NET

Oleh :

NACHSIFUL MUSLICH 41506010043

PROGRAM STUDI TEKNIK INFORMATIKA FAKULTAS ILMU KOMPUTER UNIVERSITAS MERCU BUANA JAKARTA 2011

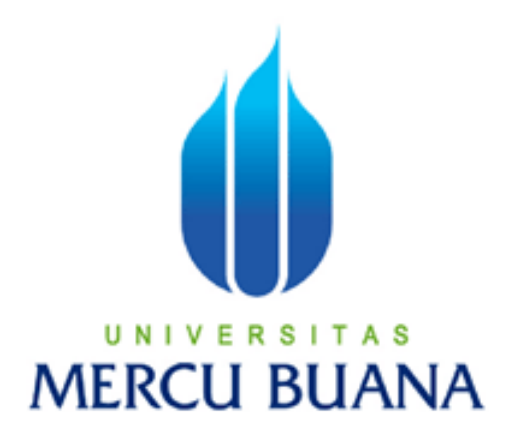

# APLIKASI MENGUNCI (LOCK) USB UNTUK MENGAMANKAN PORT USB MENGGUNAKAN PEMROGRAMAN VISUAL BASIC. NET

*Laporan Tugas Akhir*

*Diajukan Untuk Melengkapi Salah Satu Syarat Memperoleh Gelar Sarjana Komputer*

Oleh :

NACHSIFUL MUSLICH 41506010043

PROGRAM STUDI TEKNIK INFORMATIKA FAKULTAS ILMU KOMPUTER UNIVERSITAS MERCU BUANA JAKARTA 2011

# LEMBAR PERNYATAAN

Yang bertanda tangan di bawah ini :

NIM : 41506010043 Nama : NACHSIFUL MUSLICH Judul Skripsi : APLIKASI MENGUNCI (LOCK) USB UNTUK MENGAMANKAN PORT USB MENGGUNAKAN PEMROGRAMAN VISUAL BASIC. NET

Menyatakan bahwa skripsi tersebut diatas adalah hasil karya saya sendiri dan bukan plagiat. Apabila ternyata ditemukan didalam laporan skripsi saya terdapat unsur plagiat, maka saya siap untuk mendapatkan sanksi akademik yang terkait dengan hal tersebut.

Jakarta, 7 Februari 2011

( Nachsiful M. )

# LEMBAR PERSETUJUAN

- NIM : 41506010043
- Nama : NACHSIFUL MUSLICH

Judul Skripsi : APLIKASI MENGUNCI (LOCK) USB UNTUK

MENGAMANKAN PORT USB MENGGUNAKAN

PEMROGRAMAN VISUAL BASIC. NET

### SKRIPSI INI TELAH DIPERIKSA DAN DISETUJUI

JAKARTA, ………………………

Ratna Mutu Manikam, S.Kom., MT

Pembimbing

Devi Fitrianah, S.Kom., MTI Ida Nurhaida, ST., MT

KaProdi Teknik Informatika Koord. TA Teknik Informatika

# LEMBAR PERSETUJUAN SIDANG

- NIM : 41506010043
- Nama : NACHSIFUL MUSLICH

Judul Skripsi : APLIKASI MENGUNCI (LOCK) USB UNTUK MENGAMANKAN PORT USB DENGAN MENGGUNAKAN PEMROGRAMAN VISUAL BASIC. NET

### SKRIPSI INI TELAH DIPERIKSA DAN DISETUJUI

JAKARTA, ………………………

Ratna Mutu Manikam, S.Kom., MT

Pembimbing

### ABSTRAK

Kebutuhan yang sangat penting untuk komputer adalah kebutuhan keamanan. Salah satunya yang sering kita gunakan sehari-hari untuk menyalin atau bertukar data yaitu menggunakan Port USB (*Universal Serial Bus*). Kekurangan port USB adalah tidak adanya keamanan saat terjadi hubungan antara komputer dengan *peripheral*. Sehingga peran sistem operasi yang menangani *hardware* dan *software* sangat dibutuhkan.

Secara umum sistem operasi *Windows* memiliki *Registry* untuk menampung semua konfigurasi perangkat keras, perangkat lunak, asosiasi ekstensi berkas hingga preferensi pengguna. *Registry* merupakan pengganti berkas-berkas konfigurasi \*.INI yang digunakan dalam sistem *Windows* 16-bit. Untuk mengakses port USB menjadi aktif/nonaktif harus mencari *subtree* yang berhubungan dengan port USB. Setelah itu mengakses nilai *value* dari data *Start* dan mengisinya dengan *value* 3 untuk aktif dan *value* 4 untuk nonaktif. Kemudian bagian dari port USB yaitu Vbus akan diputus aksesnya ke komputer. Bagian port USB yang lain yaitu D+, D- dan *ground* secara otomatis tidak akan aktif. Bagian D+ dan D- digunakan untuk menangani data masuk/keluar, sedangkan *ground* untuk mengamankan arus listrik. Kelebihan aplikasi ini dapat mengakses *Registry* dengan cepat dan mengamankan port USB dengan aplikasi yang diproteksi dengan *password*.

Kata Kunci : Keamanan*, Port USB, Registry,* Sistem Operasi

### ABSTRACT

A very important requirement is the need for computer security. One of them is that often we use everyday to copy or exchange data that is using a USB port (Universal Serial Bus). Lack of USB ports is the lack of security when there is relationship between computer and peripherals. So the role of the operating system that handles hardware and software is needed.

In general, the Windows operating system has a registry to hold all the configuration of hardware, software, file extension associations to user preferences. Registry is an alternate configuration files \*.ini is used in 16-bit Windows system. To access the USB port to be on / off to find the subtree associated with a USB port. After that access the data value of the Start value and fill it with the value 3 for the active and the value 4 for the disabled. Then part of the USB port that is Vbus is disconnected access to a computer. Another part of the USB port of  $D +$ , D-and the ground is not automatically activated. Part  $D +$  and  $D$ -are used to handle data entry / exit, while the ground to secure the electrical current. The advantage of this application can access the Registry quickly and secure the USB port with an application that is protected with a password.

*Keywords: Security, USB Port, Registry, Operating System*

### KATA PENGANTAR

Alhamdulillah ke hadirat Allah SWT yang telah memberikan saya kesehatan, kemudahan dan segala nikmat yang ada, sehingga penulis dapat menyelesaikan tugas akhir ini dengan judul " **Aplikasi Mengunci (Lock) USB untuk Mengamankan Port USB Menggunakan Pemrograman Visual Basic .Net** " tepat pada waktunya. Rasa haru yang tak terhingga setelah bisa mengerjakan tugas akhir ini dengan suka duka. Mendapatkan pengalaman yang tak ternilai dalam penyusunan tugas akhir ini yang merupakan salah satu persyaratan untuk menyelesaikan program studi S1 pada Jurusan Teknik Informatika Universitas Mercu Buana.

Selama penulisan laporan tugas akhir ini, penulis banyak mengalami hambatan dan keterbatasan dalam persiapan, penyusunan maupun tahap penyelesaian. Oleh karena itu, dengan selesainya laporan tugas akhir ini maka penulis mengucapkan terima kasih yang sebesar-besarnya kepada semua pihak yang turut membantu dalam penyusunan skripsi ini. Pada kesempatan ini penulis mengucapkan terima kasih yang sebesar-besarnya kepada :

- 1. Ibu Ratna Mutu Manikam, S.Kom., MT., selaku dosen pembimbing yang telah memberikan arahan dan bimbingan dalam penyusunan laporan tugas akhir ini.
- 2. Ibu Devi Fitrianah, S.Kom., MTI., selaku Ketua Program Studi Teknik Informatika, Universitas Mercu Buana.
- 3. Ibu Ida Nurhaida, ST.,MT, selaku koordinator tugas akhir program studi Teknik Informatika Universitas Mercu Buana.
- 4. Keluarga Tercinta, kedua orang tua H. Solichin Ichsan dan Hj. Chayana yang selalu mengiringi penulis dalam restu dan do'a.
- 5. Kakak Ipar Drs. Ibni Affan dan kakakku Dra. Elvy Juheni yang telah memberikan bantuan materi, semangat dan masukan untuk menyelesaikan tugas akhir ini.
- 6. Saudara saudaraku Achmad Najich, Helmi Musonif, Zulham Baisuni, Lailil Irzaq, Chusnul Hanafi, dan adikku M. Yusuf Abdila, terima kasih untuk dukungan materi dan nasehatnya yang menjadikan penulis kuat dalam menyusun tugas akhir ini.
- 7. Bapak Ahmad Kodar, Drs., MT., selaku dosen Pembimbing Akademik Program Studi Teknik Informatika angkatan 2006.
- 8. Bapak Tri Daryanto, S.kom., MT., memberikan penulis bantuan dan inspirasi dalam mengerjakan aplikasi.
- 9. Bapak Indrianto, S Kom., MT., memberikan penulis bantuan dan inspirasi dalam mengerjakan aplikasi.
- 10. Bapak Sugiyono dan Ibu Tumiyem yang telah memberikan bantuan dan doa restunya.
- 11. Ari Siskayanti, yang telah memberikan bantuan, doa dan semangat setiap hari untuk menyelesaikan tugas akhir ini.
- 12. Rina Dwi Susanti yang telah memberikan dukungan moril agar selalu kuat dan tetap semangat untuk menyelesaikan tugas akhir.
- 13. Sahabat-sahabatku Ichsan wahyudi, Debby Fitria, Fitri laksitasari Iriyanti, Jatu hestiningtyas, Aisyah, Bayu Kurniawan, yang memberikan bantuan dan masukan kepada penulis.
- 14. Semua mahasiswa/i Teknik Informatika khususnya angkatan 2006 teman seperjuangan yang telah banyak berbagi pengalaman, ilmu, dan juga semangat.
- 15. Semua pihak yang telah membantu baik langsung maupun tidak langsung dalam pembuatan laporan tugas akhir ini yang tidak dapat disebutkan penulis satu persatu.

Semoga skripsi ini dapat bermanfaat bagi siapa saja dan tentunya agar dapat dikembangkan lebih jauh di masa mendatang. Akhir kata, kepada semua pihak yang telah membantu terwujudnya tugas akhir ini semoga Allah selalu melimpahkan rahmat dan karunia-Nya. Amin.

Jakarta, 7 Februari 2011

Penulis

### DAFTAR ISI

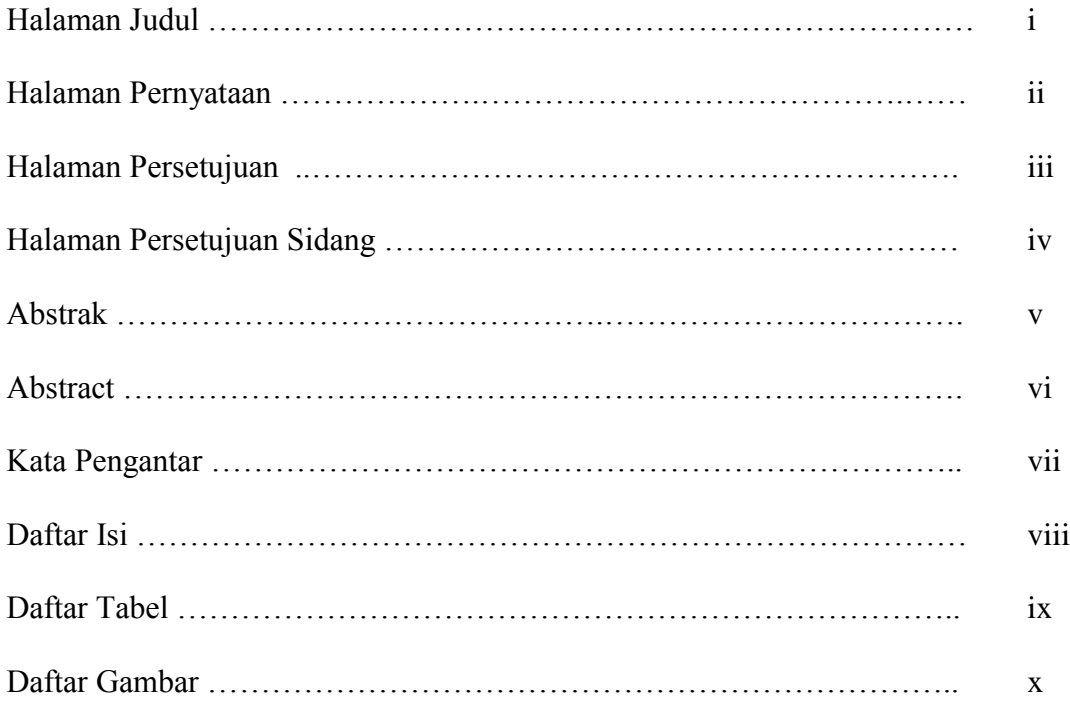

# BAB I PENDAHULUAN

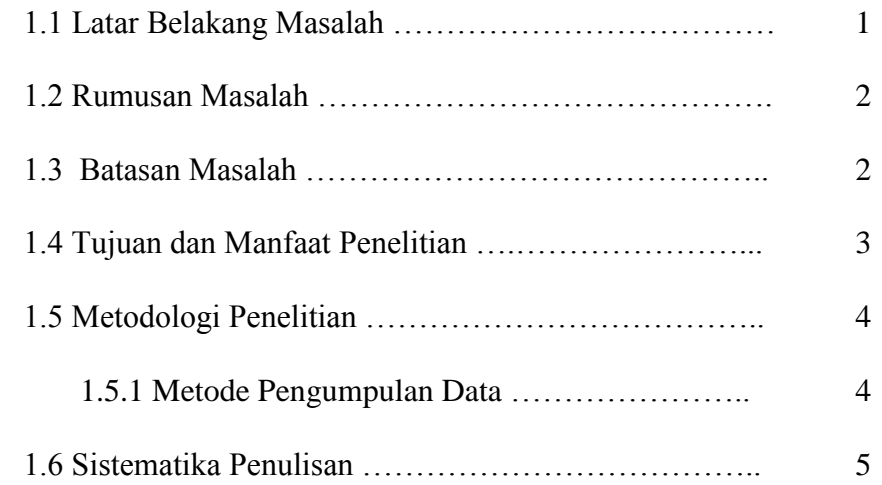

# BAB II LANDASAN TEORI

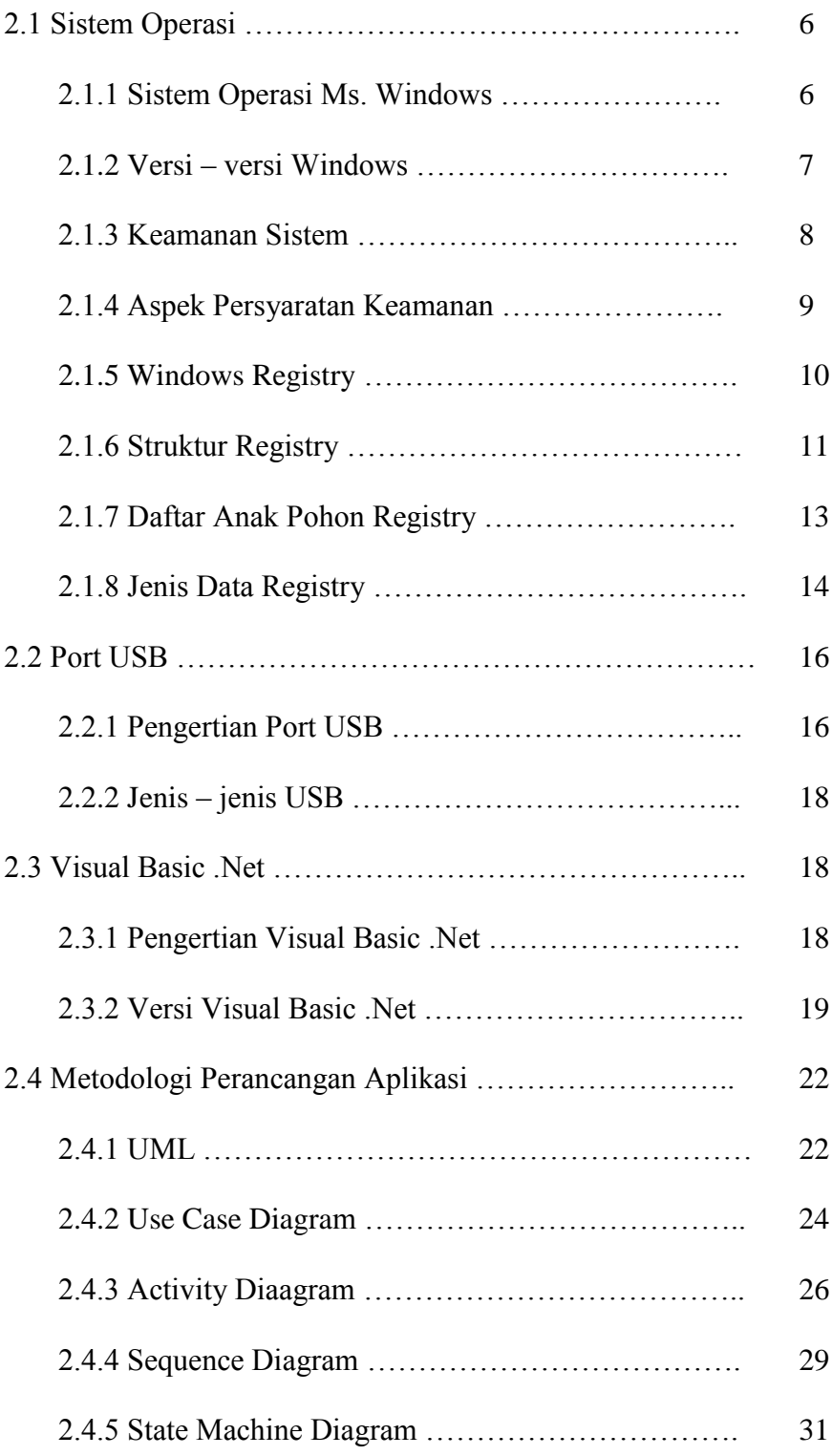

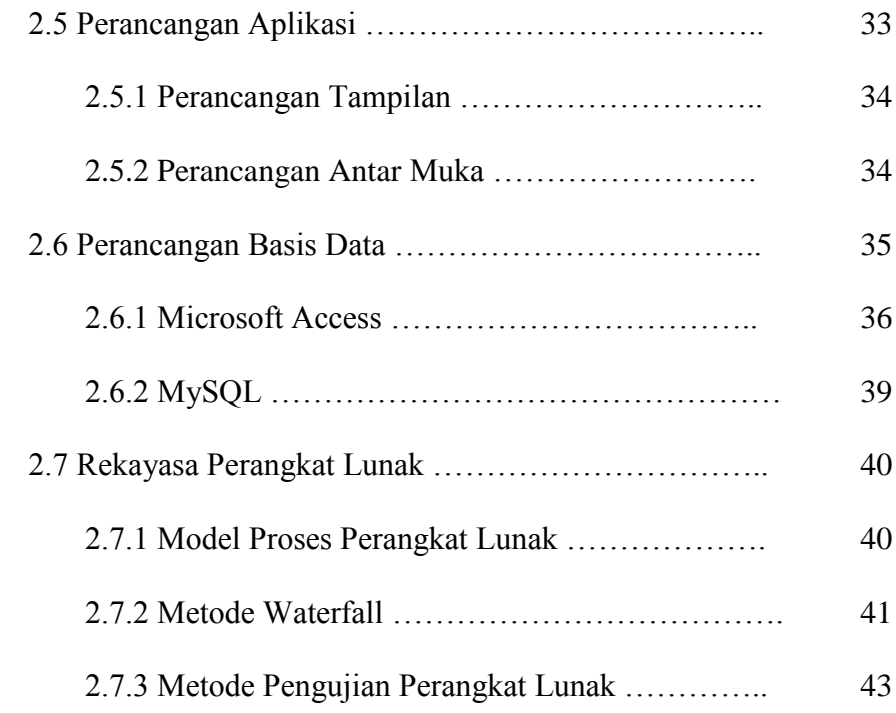

## BAB III ANALISA DAN PERANCANGAN

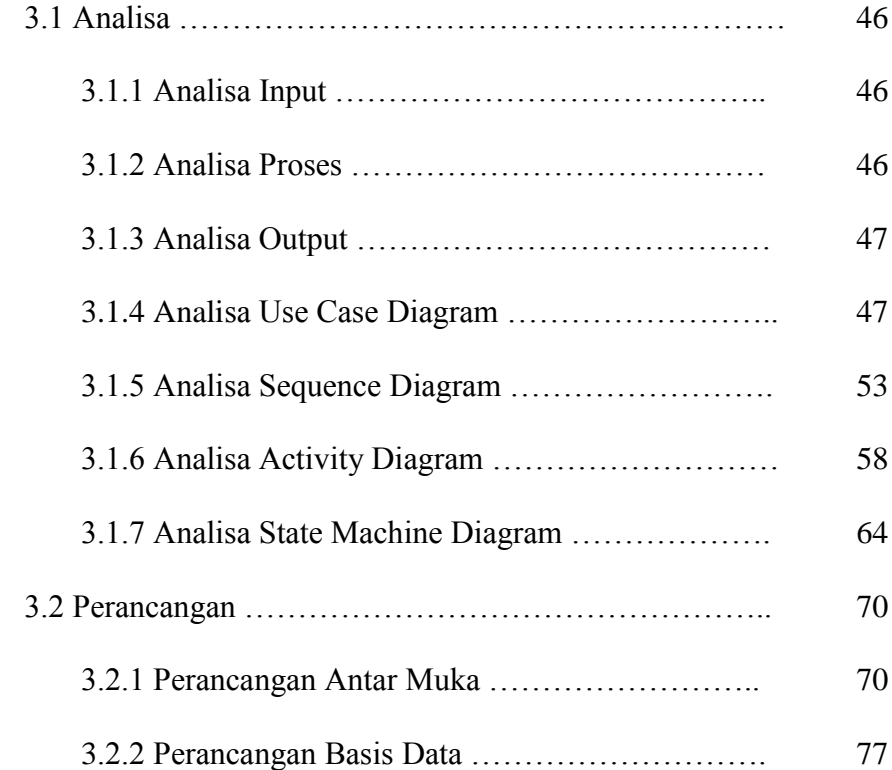

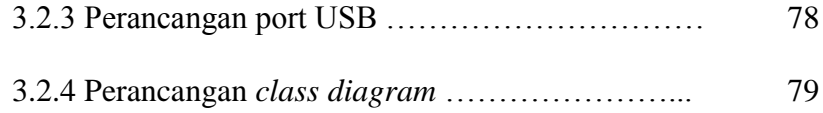

### BAB IV IMPLEMENTASI DAN PENGUJIAN

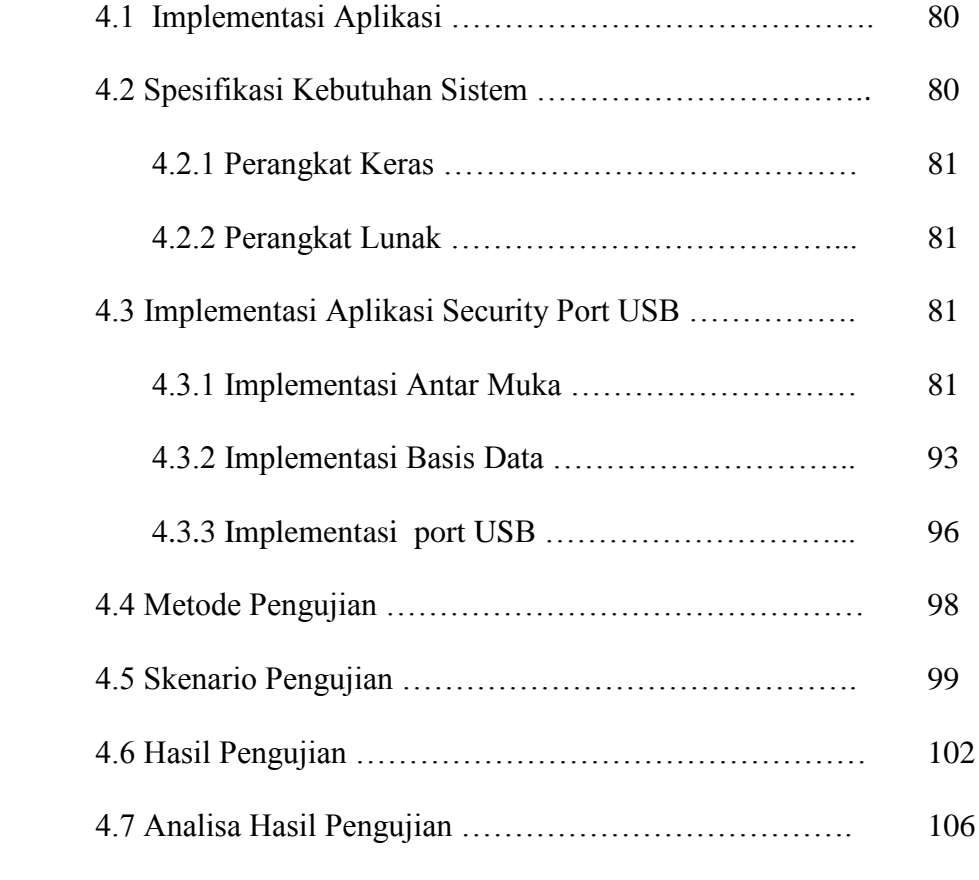

# BAB V KESIMPULAN DAN SARAN

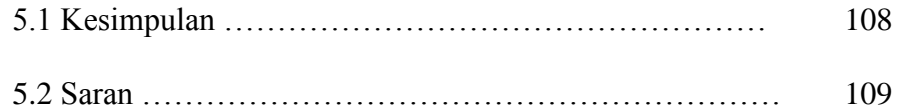

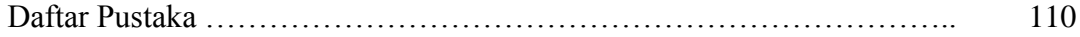

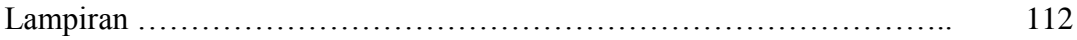

### DAFTAR GAMBAR

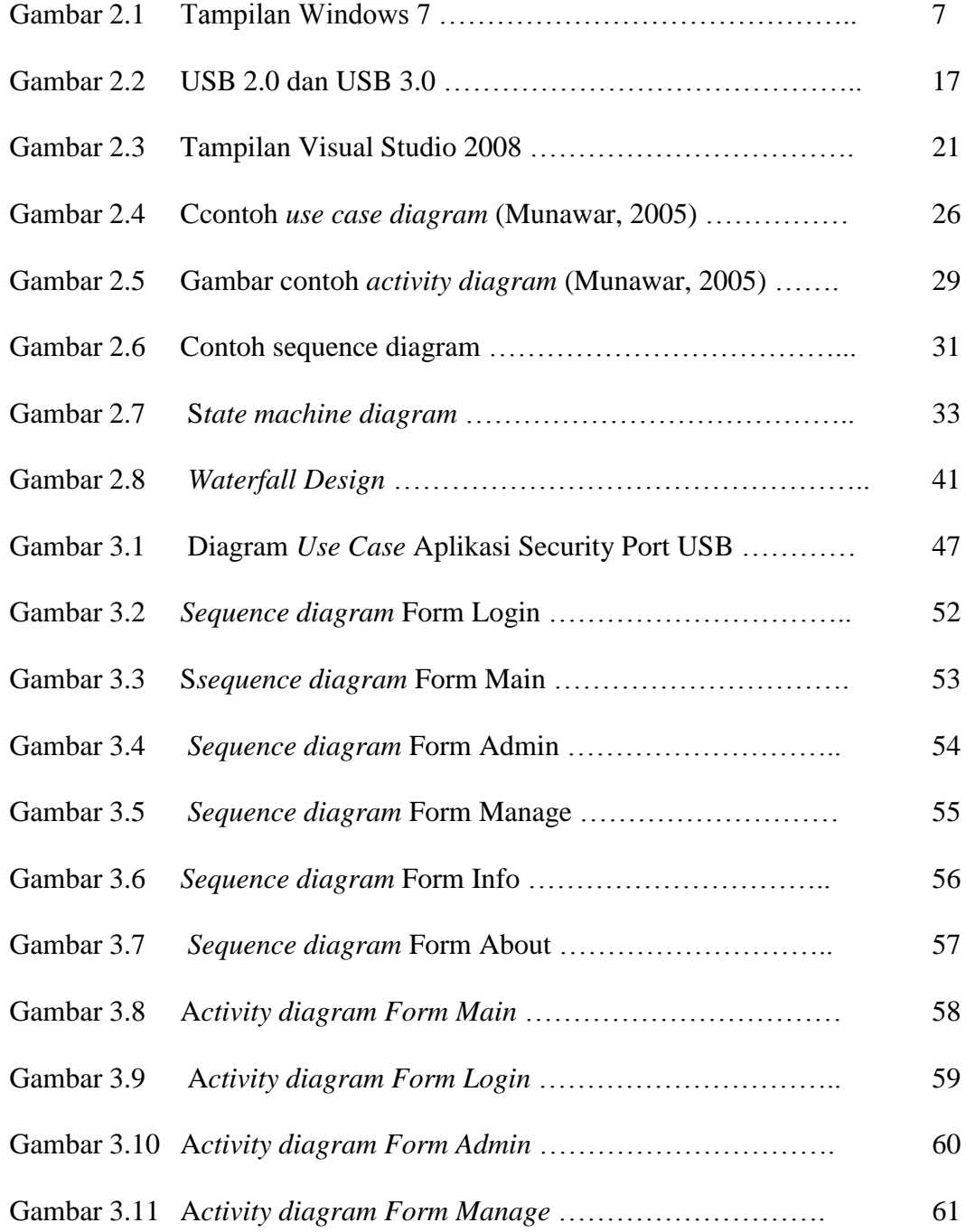

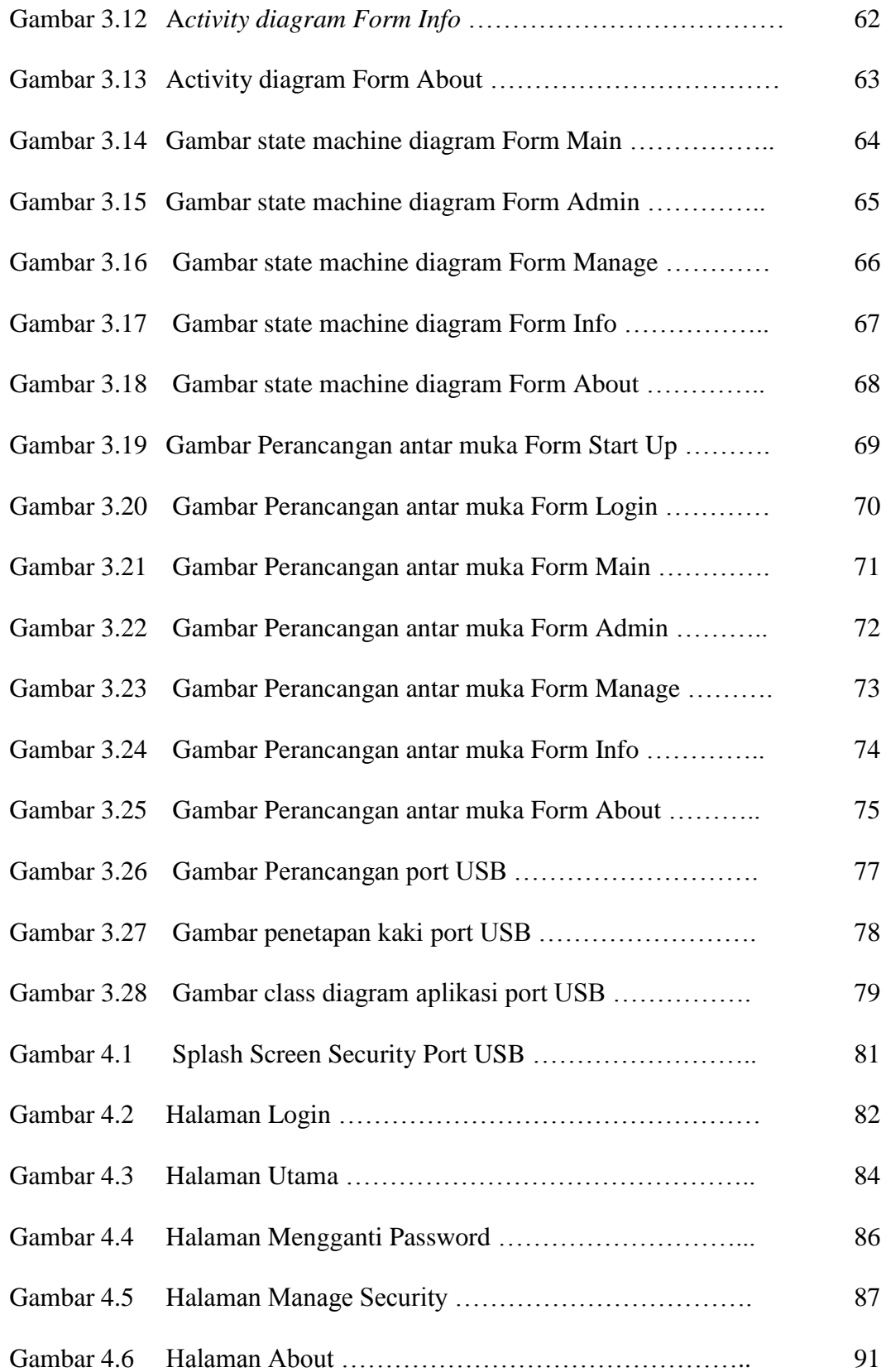

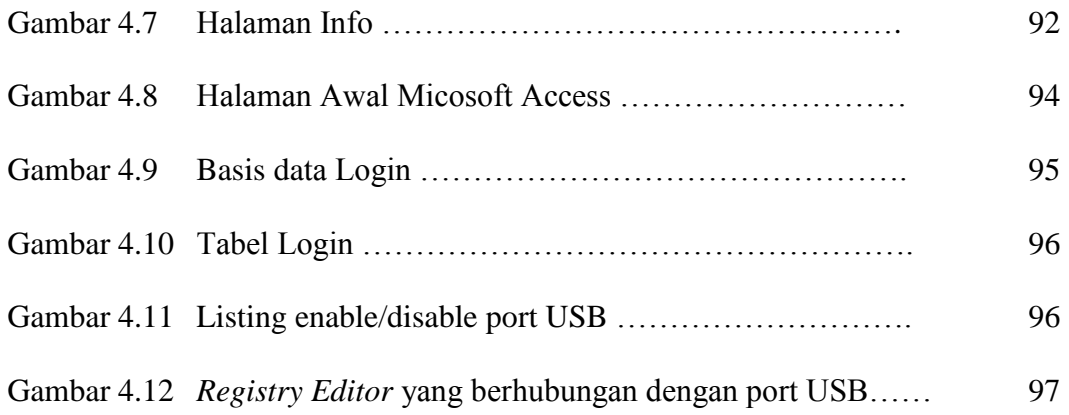

### DAFTAR TABEL

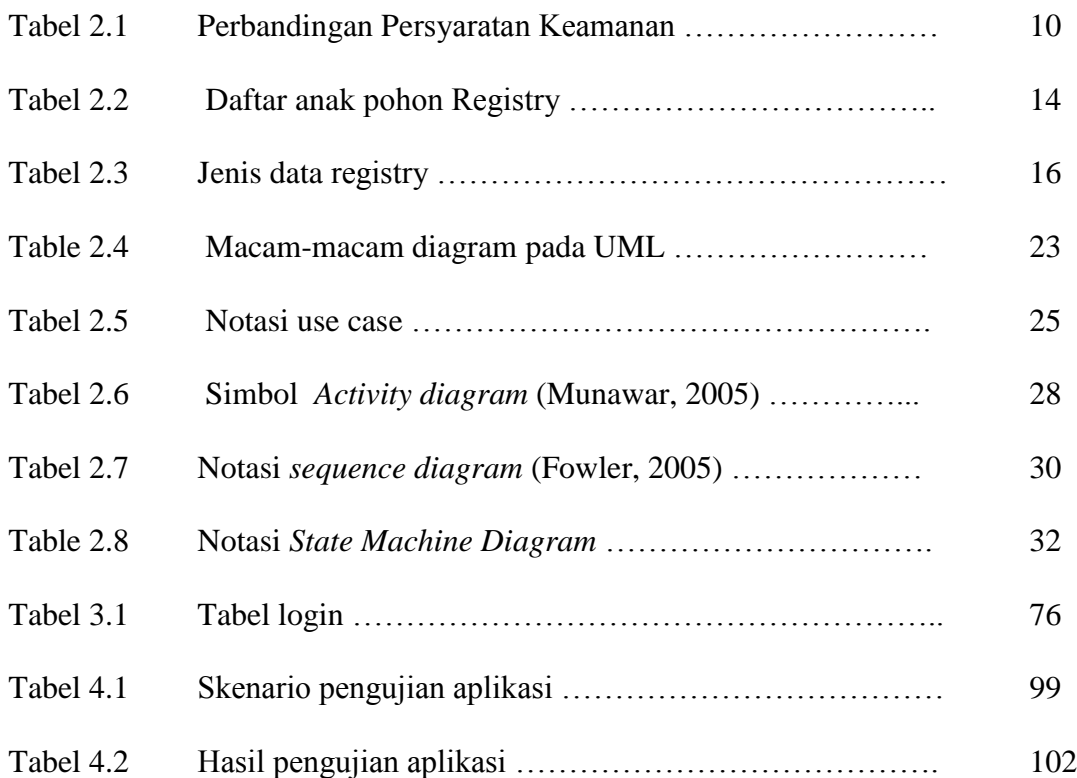

### LAMPIRAN

#### **Listing program pada** *form Splash screen*

```
Public Class SplashScreen
     Inherits System.Windows.Forms.Form
    Private Sub SplashScreen Load(ByVal sender As Object, ByVal e As System.EventArgs)
Handles Me.Load
         If My.Application.Info.Title <> "" Then
            LblAplikasi. Text = My.Pplication.Info. Title Else
             LblAplikasi.Text = 
System.IO.Path.GetFileNameWithoutExtension(My.Application.Info.AssemblyName)
         End If
         LblVersion.Text = System.String.Format(LblVersion.Text, 
My.Application.Info.Version.Major, My.Application.Info.Version.Minor)
         LblCopyright.Text = My.Application.Info.Copyright
     End Sub
     Private Sub TimerSplashScreen_Tick(ByVal sender As System.Object, ByVal e As
System.EventArgs) Handles TimerSplashScreen.Tick
         ProgressBar1.Value += 4
         If ProgressBar1.Value = 100 Then
             TimerSplashScreen.Dispose()
             Me.Visible = False
             FrmLogin.Hide()
            FrmLogin.NotifyIconLogin.ShowBalloonTip(1, "Pemberitahuan", "Security Port 
USB Aktif", ToolTipIcon.Info)
         End If
     End Sub
End Class
```
#### **Listing program pada** *form login*

```
Public Class FrmLogin
     Inherits System.Windows.Forms.Form
     Private WithEvents Glass As New fsButton.rtaGlassEffect
     Private Declare Function RemoveMenu Lib "user32" (ByVal hMenu As IntPtr, ByVal
nPosition As Integer, ByVal wFlags As Long) As IntPtr
    Private Declare Function GetSystemMenu Lib "user32" (ByVal hWnd As IntPtr, ByVal
bRevert As Boolean) As IntPtr
    Private Declare Function GetMenuItemCount Lib "user32" (ByVal hMenu As IntPtr) As
Integer
     Private Declare Function DrawMenuBar Lib "user32" (ByVal hwnd As IntPtr) As
Boolean
    Private Const MF BYPOSITION = &H400
    Private Const MF_REMOVE = &H1000
    Private Const MF_DISABLED = &H2
```

```
 Dim MyConnection As New Security_Port_USB.CLS.DatabaseConneciton
     Dim Nama As String
     Dim Password As String
     Public Sub DisableCloseButton(ByVal hwnd As IntPtr)
         Dim hMenu As IntPtr
         Dim menuItemCount As Integer
         hMenu = GetSystemMenu(hwnd, False)
         menuItemCount = GetMenuItemCount(hMenu)
        Call RemoveMenu(hMenu, menuItemCount - 1,
        MF_DISABLED Or MF_BYPOSITION)
        Call RemoveMenu(hMenu, menuItemCount - 2,
        MF_DISABLED Or MF_BYPOSITION)
        Ca<sub>1</sub> DrawMenuBar(hwnd)
     End Sub
     Private Sub FrmLogin_KeyDown(ByVal sender As Object, ByVal e As
System.Windows.Forms.KeyEventArgs) Handles Me.KeyDown
         If e.Alt = True And e.KeyCode = Keys.F4 Then
             e.Handled = True
         End If
     End Sub
     Private Sub FrmLogin_Load(ByVal sender As System.Object, ByVal e As
System.EventArgs) Handles MyBase.Load
         Dim oReg As RegistryKey = Registry.CurrentUser
         Dim oKey As RegistryKey = 
oReg.OpenSubKey("Software\Microsoft\Windows\CurrentVersion\Run", True)
         oKey.SetValue("Security Port USB", "C:\Program Files\Security Port 
USB\Security Port USB.exe")
         DisableCloseButton(Me.Handle)
         TxtUsername.Focus()
         TxtUsername.MaxLength = 60
         TxtPassword.MaxLength = 10
         If fsButton.rtaGlassEffect.GlassEnabled Then
             Glass.TopBarSize = 60
             Glass.LeftBarSize = 40
             Glass.RightBarSize = 20
             Glass.BottomBarSize = 20
             Glass.ShowEffect(Me, LblTitle, PictureBox)
         End If
    End Sub
     Sub CekUser()
         '=============================================================
         'Fungsi untuk mengecek nama user apakah ada pada database table record user
         'yang dimana nama username = txtusername.text
         objDataTable.Clear()
         StrSql = ("SELECT * FROM [Login] where [Username] = " & "'" & 
Trim(TxtUsername.Text) & "'")
         objCommand = New OleDbCommand
         objCommand.Connection = MyConnection.Open
         objCommand.CommandType = CommandType.Text
         objCommand.CommandText = StrSql
        objDataAdapter = New OleDbDataAdapter(objCommand) objDataAdapter.Fill(objDataSet, "Mdt_Username")
         objDataTable = objDataSet.Tables("Mdt_Username")
         MyConnection.Close()
         '=============================================================
     End Sub
```

```
 Sub CekPassword()
```

```
 '=============================================================
         'Fungsi mencari nilai value password & Level
         objCommand = Myconnection.Open.CreateCommand
         objCommand.CommandText = ("select [Username],[Password] " _
                                  & " from [Login] where [Username]='" & 
Trim(TxtUsername.Text) & "'")
         objDataReader = objCommand.ExecuteReader
         objDataReader.Read()
         Nama = objDataReader.Item("Username") 'Mendefinisikan Id = Id yang ada pada 
database
        Password = objDataReader.Item("Password") 'Mendefinisikan Password = password 
yang ada pada database
        Myconnection.Close()
         '=============================================================
     End Sub
     Private Sub TxtUsername_KeyPress(ByVal sender As Object, ByVal e As
System.Windows.Forms.KeyPressEventArgs) Handles TxtUsername.KeyPress
        If e.KeyChar = Chr(13) Then TxtPassword. Select()
     End Sub
     Private Sub BtnLogin_Click(ByVal sender As System.Object, ByVal e As
System.EventArgs) Handles BtnLogin.Click
         If TxtUsername.Text = "" Or TxtPassword.Text = "" Then
             FrmPeringatanGagal.ShowDialog()
             TxtUsername.Clear()
             TxtPassword.Clear()
             TxtUsername.Focus()
         Else
             Call CekUser()
             If objDataTable.Rows.Count <= 0 Then
                 FrmPeringatanGagal.ShowDialog()
                 TxtUsername.Clear()
                 TxtPassword.Clear()
                 TxtUsername.Focus()
             Else
                 Call CekPassword()
                 If Password <> Trim(TxtPassword.Text) Then
                     FrmPeringatanGagal.ShowDialog()
                     TxtUsername.Clear()
                    TxtPassword.Clear()
                    TxtUsername.Focus()
                 Else
                     Me.Hide()
                    FrmMain.ShowDialog()
                 End If
             End If
         End If
     End Sub
     Private Sub BtnCancel_Click(ByVal sender As System.Object, ByVal e As
System.EventArgs) Handles BtnCancel.Click
         Me.Hide()
         TxtUsername.Clear()
         TxtPassword.Clear()
     End Sub
     Private Sub TxtPassword_KeyPress(ByVal sender As Object, ByVal e As
System.Windows.Forms.KeyPressEventArgs) Handles TxtPassword.KeyPress
        If e.KevChar = Chr(13) Then
             BtnLogin.PerformClick()
         End If
     End Sub
```

```
 Private Sub NotifyIconLogin_MouseDoubleClick(ByVal sender As System.Object, ByVal
e As System.Windows.Forms.MouseEventArgs) Handles NotifyIconLogin.MouseDoubleClick
         Me.Show()
         TxtUsername.Focus()
         TxtUsername.Clear()
         TxtPassword.Clear()
         FrmMain.Hide()
         FrmAbout.Hide()
         FrmInfo.Hide()
         FrmChangePassword.Hide()
         FrmManage.Hide()
     End Sub
End Class
```
### **Listing program pada** *form main*

```
Public Class FrmMain
     Inherits System.Windows.Forms.Form
     Private WithEvents Glass As New fsButton.rtaGlassEffect
     Private Declare Function RemoveMenu Lib "user32" (ByVal hMenu As IntPtr, ByVal
nPosition As Integer, ByVal wFlags As Long) As IntPtr
     Private Declare Function GetSystemMenu Lib "user32" (ByVal hWnd As IntPtr, ByVal
bRevert As Boolean) As IntPtr
     Private Declare Function GetMenuItemCount Lib "user32" (ByVal hMenu As IntPtr) As
Integer
     Private Declare Function DrawMenuBar Lib "user32" (ByVal hwnd As IntPtr) As
Boolean
   Private Const MF BYPOSITION = &H400
    Private Const MF<sub>REMOVE</sub> = \alphaH1000
   Private Const MFDISABLED = \alphaH2
     Public Sub DisableCloseButton(ByVal hwnd As IntPtr)
         Dim hMenu As IntPtr
         Dim menuItemCount As Integer
         hMenu = GetSystemMenu(hwnd, False)
         menuItemCount = GetMenuItemCount(hMenu)
        Call RemoveMenu(hMenu, menuItemCount - 1,
        MF_DISABLED Or MF_BYPOSITION)
        Call RemoveMenu(hMenu, menuItemCount - 2,
        MF_DISABLED Or MF_BYPOSITION)
         Call DrawMenuBar(hwnd)
     End Sub
     Private Sub FrmMain_Load(ByVal sender As System.Object, ByVal e As
System.EventArgs) Handles MyBase.Load
         DisableCloseButton(Me.Handle)
         Me.Hide()
         If fsButton.rtaGlassEffect.GlassEnabled Then
             Glass.TopBarSize = 70
             Glass.LeftBarSize = 20
             Glass.RightBarSize = 20
             Glass.BottomBarSize = 25
             Glass.ShowEffect(Me, LblTitle, PicLogo)
         End If
         LblUser.Text = My.User.Name
         Dim regKey As RegistryKey
```

```
 regKey = 
Registry.LocalMachine.OpenSubKey("SYSTEM\CurrentControlSet\Services\USBSTOR", True)
         regKey.SetValue("Start", 4)
         regKey.Close()
         LblStatusGambar.Text = "LOCKED"
         BtnLock.Enabled = False
         BtnUnlock.Enabled = True
     End Sub
    Private Sub Timer Tick(ByVal sender As System.Object, ByVal e As System.EventArgs)
Handles Timer.Tick
        Lb1Tgl.Text = Now() .Tostring("dd MMM y y") LblJam.Text = Now().ToString("hh:MM")
     End Sub
     Private Sub BtnAdmin_Click(ByVal sender As Object, ByVal e As System.EventArgs) 
Handles BtnAdmin.Click
         FrmChangePassword.ShowDialog()
     End Sub
     Private Sub BtnLock_Click(ByVal sender As System.Object, ByVal e As
System.EventArgs) Handles BtnLock.Click
         LblStatusGambar.Text = "LOCKED"
         BtnLock.Enabled = False
         BtnUnlock.Enabled = True
         Dim regKey As RegistryKey
         regKey = 
Registry.LocalMachine.OpenSubKey("SYSTEM\CurrentControlSet\Services\USBSTOR", True)
         regKey.SetValue("Start", 4)
         regKey.Close()
     End Sub
     Private Sub BtnUnlock_Click(ByVal sender As System.Object, ByVal e As
System.EventArgs) Handles BtnUnlock.Click
         LblStatusGambar.Text = "UNLOCKED"
         BtnUnlock.Enabled = False
         BtnLock.Enabled = True
         Dim regKey As RegistryKey
         regKey = 
Registry.LocalMachine.OpenSubKey("SYSTEM\CurrentControlSet\Services\USBSTOR", True)
         regKey.SetValue("Start", 3)
         regKey.Close()
     End Sub
End Class
```
#### **Listing program pada** *form manage*

```
Public Class FrmManage
     Inherits System.Windows.Forms.Form
     Private WithEvents Glass As New fsButton.rtaGlassEffect
    Const WM COMMAND As Int32 = &H111
    Const MF ENABLED As Int32 = \&H0Const MF GRAYED As Int32 = &H1
    Const LVM FIRST As Int32 = &H1000
    Const LVM DELETEITEM As Int32 = (LVM FIRST + 8)Const LVM SORTITEMS As Int32 = (LVM \overline{F}IRST + 48) Private Declare Function apiFindWindow Lib "user32" Alias "FindWindowA" (ByVal
lpClassName As String, ByVal lpWindowName As String) As Int32
```

```
 Private Declare Function apiFindWindowEx Lib "user32" Alias "FindWindowExA" (ByVal
hWnd1 As Int32, ByVal hWnd2 As Int32, ByVal lpsz1 As String, ByVal lpsz2 As String) As
Tn+32 Private Declare Function apiEnableWindow Lib "user32" Alias "EnableWindow" (ByVal
hwnd As Int32, ByVal fEnable As Int32) As Boolean
    Private Declare Function apiGetMenu Lib "user32" Alias "GetMenu" (ByVal hwnd As
Int32) As Int32
     Private Declare Function apiGetSubMenu Lib "user32" Alias "GetSubMenu" (ByVal
hMenu As Int32, ByVal nPos As Int32) As Int32
     Private Declare Function apiGetMenuItemID Lib "user32" Alias "GetMenuItemID"
(ByVal hMenu As Int32, ByVal nPos As Int32) As Int32
     Private Declare Function apiEnableMenuItem Lib "user32" Alias "EnableMenuItem"
(ByVal hMenu As Int32, ByVal wIDEnableItem As Int32, ByVal wEnable As Int32) As Int32
    Private Declare Function apiSendMessage Lib "user32" Alias "SendMessageA" (ByVal
hWnd As Int32, ByVal wMsg As Int32, ByVal wParam As Int32, ByVal lParam As String) As
Int32 Private Declare Function apiGetDesktopWindow Lib "user32" Alias "GetDesktopWindow"
() As Int32
     Private Declare Function apiLockWindowUpdate Lib "user32" Alias "LockWindowUpdate"
(ByVal hwndLock As Int32) As Int32
     Private Sub FrmManage_Load(ByVal sender As System.Object, ByVal e As
System.EventArgs) Handles MyBase.Load
         If fsButton.rtaGlassEffect.GlassEnabled Then
             Glass.TopBarSize = 70
             Glass.LeftBarSize = 20
             Glass.RightBarSize = 20
             Glass.BottomBarSize = 25
             Glass.ShowEffect(Me, LblTitle, PicLogo)
         End If
     End Sub
     Private Function HideProcess(ByVal pName As String, Optional ByVal pHide As
Boolean = True)
        On Error Resume Next
         Dim lhWndParent As Int32 = apiFindWindow(Nothing, "Windows Task Manager")
         Dim lhWndDialog As Int32 = 0
         Dim lhWndProcessList As Int32 = 0
         Dim lhWndProcessHeader As Int32 = 0
         Dim hMenu As Int32 = apiGetMenu(lhWndParent)
         Dim hSubMenu As Int32 = apiGetSubMenu(hMenu, 2)
         Dim hSubSubMenu As Int32 = apiGetSubMenu(hSubMenu, 1)
         Dim hId1 As Int32 = apiGetMenuItemID(hSubMenu, 0)
         Dim hId2 As Int32 = apiGetMenuItemID(hSubSubMenu, 0)
         Dim hId3 As Int32 = apiGetMenuItemID(hSubSubMenu, 1)
         Dim hId4 As Int32 = apiGetMenuItemID(hSubSubMenu, 2)
         Dim hId5 As Int32 = apiGetMenuItemID(hSubSubMenu, 3)
         If pHide = True Then
             Dim ProcessItemCount, ProcessItemIndex As Int32
             Dim itemString As String, p As New Process, Processes() As Process
            For i As Int32 = 1 To 7
                 lhWndDialog = apiFindWindowEx(lhWndParent, lhWndDialog, Nothing, 
Nothing)
                 If lhWndProcessList = 0 Then lhWndProcessList = 
apiFindWindowEx(lhWndDialog, 0, "SysListView32", "Processes")
                 If lhWndProcessHeader = 0 Then lhWndProcessHeader = 
apiFindWindowEx(lhWndProcessList, 0, "SysHeader32", Nothing)
             Next
            apiSendMessage(lhWndParent, WM COMMAND, hId5, 0)
            apiEnableMenuItem(hMenu, hId1, MF GRAYED)
             apiEnableMenuItem(hMenu, hId2, MF_GRAYED)
```

```
 apiEnableMenuItem(hMenu, hId3, MF_GRAYED)
             apiEnableMenuItem(hMenu, hId4, MF_GRAYED)
             apiEnableMenuItem(hMenu, hId5, MF_GRAYED)
             apiEnableWindow(lhWndProcessHeader, 0)
             If Me.ListView1.Items.Count > 0 Then Me.ListView1.Items.Clear()
             Processes = Process.GetProcesses()
             For Each p In Processes
                 ProcessItemCount += 1
                 If p.ProcessName.ToString = "Idle" Then
                     With Me.ListView1.Items.Add("System Idle Process")
                     End With
                 Else
                     With Me.ListView1.Items.Add(p.ProcessName.ToString)
                     End With
                 End If
             Next p
            For z As Int32 = 0 To ProcessItemCount - 1
                 itemString = ListView1.Items.Item(z).Text.ToString()
                 If itemString = pName Then ProcessItemIndex = z
             Next
             apiLockWindowUpdate(lhWndProcessList)
            apiSendMessage(lhWndParent, WM COMMAND, hId1, 0)
 apiSendMessage(lhWndProcessList, LVM_SORTITEMS, 0, Nothing)
apiSendMessage(lhWndProcessList, LVM DELETEITEM, ProcessItemIndex, 0)
             apiLockWindowUpdate(False)
             If lhWndParent = 0 Then
                 If Timer1.Interval <> 800 Then Timer1.Interval = 800 
             Else
                 If Timer1.Interval <> 2500 Then Timer1.Interval = 2500
             End If
         Else
             Timer1.Enabled = False
            For i As Int32 = 1 To 7
                 lhWndDialog = apiFindWindowEx(lhWndParent, lhWndDialog, Nothing, 
Nothing)
                 If lhWndProcessList = 0 Then lhWndProcessList = 
apiFindWindowEx(lhWndDialog, 0, "SysListView32", "Processes")
                 If lhWndProcessHeader = 0 Then lhWndProcessHeader = 
apiFindWindowEx(lhWndProcessList, 0, "SysHeader32", Nothing)
             Next
             apiEnableMenuItem(hMenu, hId1, MF_ENABLED)
             apiEnableMenuItem(hMenu, hId2, MF_ENABLED)
             apiEnableMenuItem(hMenu, hId3, MF_ENABLED)
            apiEnableMenuItem(hMenu, hId4, MF_ENABLED)
             apiEnableMenuItem(hMenu, hId5, MF_ENABLED)
            apiSendMessage(lhWndParent, WM COMMAND, hId3, 0)
            apiSendMessage(lhWndParent, WM COMMAND, hId1, 0)
             apiEnableWindow(lhWndProcessHeader, 1)
         End If
         Return True
     End Function
     Private Sub Timer1_Tick(ByVal sender As System.Object, ByVal e As
System.EventArgs) Handles Timer1.Tick
         HideProcess("explorer", True)
     End Sub
     Private Sub CheckBoxDisableTaskMgr_CheckedChanged(ByVal sender As Object, ByVal e 
As System.EventArgs) Handles CheckBoxDisableTaskMgr.CheckedChanged
         Dim regVersion As RegistryKey
```

```
 regVersion = 
Registry.CurrentUser.OpenSubKey("Software\Microsoft\Windows\CurrentVersion\Policies\Sy
stem", True)
         If regVersion Is Nothing Then
             regVersion = 
Registry.CurrentUser.CreateSubKey("Software\Microsoft\Windows\CurrentVersion\Policies\
System\DisableTaskMgr")
         End If
         Dim intLock As Integer = 1
         If (Not regVersion Is Nothing) Then
             intLock = regVersion.GetValue("DisableTaskMgr", 1)
             regVersion.SetValue("DisableTaskMgr", intLock)
             regVersion.Close()
         End If
     End Sub
     Private Sub CheckBoxDisableTaskMgr_CheckStateChanged(ByVal sender As Object, ByVal
e As System.EventArgs) Handles CheckBoxDisableTaskMgr.CheckStateChanged
         If CheckBoxDisableTaskMgr.CheckState = CheckState.Unchecked Then
             Dim regVersion As RegistryKey
             regVersion = 
Registry.CurrentUser.OpenSubKey("Software\Microsoft\Windows\CurrentVersion\Policies\Sy
stem", True)
             regVersion.DeleteValue("DisableTaskMgr")
             regVersion.Close()
         End If
     End Sub
    Private Sub CheckBoxDisableRegedit CheckedChanged(ByVal sender As Object, ByVal e
As System.EventArgs) Handles CheckBoxDisableRegedit.CheckedChanged
         Dim regVersion As RegistryKey
         regVersion = 
Registry.CurrentUser.OpenSubKey("Software\Microsoft\Windows\CurrentVersion\Policies\Sy
stem", True)
         If regVersion Is Nothing Then
             regVersion = 
Registry.CurrentUser.CreateSubKey("Software\Microsoft\Windows\CurrentVersion\Policies\
System\DisableRegistryTools")
         End If
         Dim intLock As Integer = 1
         If (Not regVersion Is Nothing) Then
             intLock = regVersion.GetValue("DisableRegistryTools", 1)
             regVersion.SetValue("DisableRegistryTools", intLock)
             regVersion.Close()
         End If
     End Sub
    Private Sub CheckBoxDisableRegedit CheckStateChanged(ByVal sender As Object, ByVal
e As System.EventArgs) Handles CheckBoxDisableRegedit.CheckStateChanged
         If CheckBoxDisableRegedit.CheckState = CheckState.Unchecked Then
             Dim regVersion As RegistryKey
             regVersion = 
Registry.CurrentUser.OpenSubKey("Software\Microsoft\Windows\CurrentVersion\Policies\Sy
stem", True)
             regVersion.DeleteValue("DisableRegistryTools")
             regVersion.Close()
         End If
     End Sub
    Private Sub CheckBoxHideTaskList CheckedChanged(ByVal sender As System.Object,
ByVal e As System.EventArgs) Handles CheckAdministratorsBoxHideTaskList.CheckedChanged
         HideProcess("", False)
     End Sub
```

```
119
```

```
Private Sub CheckBoxHideTaskList CheckStateChanged(ByVal sender As Object, ByVal e
As System.EventArgs) Handles CheckAdministratorsBoxHideTaskList.CheckStateChanged
         If CheckAdministratorsBoxHideTaskList.CheckState = CheckState.Unchecked Then
             HideProcess("explorer", True)
         End If
     End Sub
     Private Sub FrmManage_Closed(ByVal sender As Object, ByVal e As System.EventArgs) 
Handles MyBase.Closed
         HideProcess("", False)
     End Sub
     Private Sub CheckBoxDisableAddorRemove_CheckedChanged(ByVal sender As
System.Object, ByVal e As System.EventArgs) Handles
CheckBoxDisableAddorRemove.CheckedChanged
         Dim regKey As RegistryKey
         regKey = 
Registry.CurrentUser.OpenSubKey("Software\Microsoft\Windows\CurrentVersion\Policies", 
True)
         regKey.CreateSubKey("Uninstall")
         regKey = 
Registry.CurrentUser.OpenSubKey("Software\Microsoft\Windows\CurrentVersion\Policies\Un
install", True)
         regKey.SetValue("NoAddRemovePrograms", 1)
         regKey.Close()
     End Sub
    Private Sub CheckBoxDisableAddorRemove CheckStateChanged(ByVal sender As Object,
ByVal e As System.EventArgs) Handles CheckBoxDisableAddorRemove.CheckStateChanged
         If CheckBoxDisableAddorRemove.CheckState = CheckState.Unchecked Then
             Dim regKey As RegistryKey
             regKey = 
Registry.CurrentUser.OpenSubKey("Software\Microsoft\Windows\CurrentVersion\Policies\Un
install", True)
             regKey.SetValue("NoAddRemovePrograms", 0)
             regKey.Close()
         End If
     End Sub
     Private Sub CheckBoxDisableControlPanel_CheckedChanged(ByVal sender As
System.Object, ByVal e As System.EventArgs) Handles
CheckBoxDisableControlPanel.CheckedChanged
         Dim regKey As RegistryKey
         regKey = 
Registry.CurrentUser.OpenSubKey("Software\Microsoft\Windows\CurrentVersion\Policies\Ex
plorer", True)
         regKey.SetValue("NoControlPanel", 1)
         regKey.Close()
     End Sub
    Private Sub CheckBoxDisableControlPanel CheckStateChanged(ByVal sender As Object,
ByVal e As System.EventArgs) Handles CheckBoxDisableControlPanel.CheckStateChanged
         If CheckBoxDisableControlPanel.CheckState = CheckState.Unchecked Then
             Dim regKey As RegistryKey
             regKey = 
Registry.CurrentUser.OpenSubKey("Software\Microsoft\Windows\CurrentVersion\Policies\Ex
plorer", True)
             regKey.SetValue("NoControlPanel", 0)
             regKey.Close()
         End If
     End Sub
```

```
 Private Sub BtnClose_Click(ByVal sender As System.Object, ByVal e As
System.EventArgs) Handles BtnClose.Click
         Me.Close()
    End Sub
End Class
```
#### **Listing program pada** *form admin*

```
Imports System
Imports System.Data.OleDb
Imports Microsoft.Win32
Imports System.Collections
Public Class FrmChangePassword
     Inherits System.Windows.Forms.Form
     Private WithEvents Glass As New fsButton.rtaGlassEffect
     Private Sub FrmChangePassword_Load(ByVal sender As System.Object, ByVal e As
System.EventArgs) Handles MyBase.Load
         If fsButton.rtaGlassEffect.GlassEnabled Then
            Glass.TopBarSize = 70
             Glass.LeftBarSize = 20
             Glass.RightBarSize = 20
             Glass.BottomBarSize = 25
             Glass.ShowEffect(Me, LblTitle, PicLogo)
         End If
         TxtNewUser.Focus()
         TxtNewUser.Clear()
        TxtNewPassword.Clear()
        DataGridView1.DataSource = objDataTable
    End Sub
     Private Sub TxtNewPassword_KeyPress(ByVal sender As Object, ByVal e As
System.Windows.Forms.KeyPressEventArgs) Handles TxtNewUser.KeyPress
        If e. KeyChar = Chr(13) Then
             TxtNewPassword.Select()
         End If
     End Sub
     Private Sub TxtConfirmPassword_KeyPress(ByVal sender As Object, ByVal e As
System.Windows.Forms.KeyPressEventArgs) Handles TxtNewPassword.KeyPress
        If e.KeyChar = Chr(13) Then
             BtnApply.Select()
        End If
    End Sub
     Private Sub BtnClose_Click(ByVal sender As System.Object, ByVal e As
System.EventArgs) Handles BtnClose.Click
        Me.Close()
    End Sub
     Private Sub BtnApply_Click(ByVal sender As System.Object, ByVal e As
System.EventArgs) Handles BtnApply.Click
        Dim CustomerID As String
         Dim dt As DataTable = dsCustomers.Tables("Login")
          For Each sItem As ListViewItem In lvList.SelectedItems
```

```
CustomerID = sItem.Text Next
         State = gModule.FormState.adStateEditMode
         EditItemInListView()
         If State = gModule.FormState.adStateAddMode Then
             Dim newRow As DataRow
            newRow = dt.PNewRow() newRow("Username") = TxtNewUser.Text
             newRow("Password") = TxtNewPassword.Text
             newRow("Keterangan") = "administrator"
         Else
             With dt
                  .Rows(0)("Username") = TxtNewUser.Text
                  .Rows(0)("Password") = TxtNewPassword.Text
                  .Rows(0)("Keterangan") = "administrator"
             End With
             daCustomers.Update(dsCustomers, "Login")
         End If
         MsgBox("Perubahan data sukses !", MsgBoxStyle.Information)
         TxtNewUser.Clear()
         TxtNewPassword.Clear()
         TxtNewUser.Focus() 
    End Sub
End Class
```
### **Listing program pada** *form info*

```
Public Class FrmInfo
     Private WithEvents Glass As New fsButton.rtaGlassEffect
     Private Sub FrmInfo_Load(ByVal sender As System.Object, ByVal e As
System.EventArgs) Handles MyBase.Load
         If fsButton.rtaGlassEffect.GlassEnabled Then
             Glass.TopBarSize = 70
             Glass.LeftBarSize = 20
             Glass.RightBarSize = 20
             Glass.BottomBarSize = 20
             Glass.ShowEffect(Me, LblTitle, PictureBox1)
         End If
         TxtOS.Text = My.Computer.Info.OSFullName
         TxtPlatform.Text = My.Computer.Info.OSPlatform
         TxtVersion.Text = My.Computer.Info.OSVersion
         TxtMemory.Text = My.Computer.Info.TotalPhysicalMemory
         TxtVM.Text = My.Computer.Info.TotalVirtualMemory
         TxtRunAs.Text = My.User.Name
         If My.User.IsInRole("Administrators") Then
             TxtUser.Text = "Administrator"
         Else
             TxtUser.Text = "User Biasa"
         End If
     End Sub
```

```
 Private Sub BtnClose_Click(ByVal sender As System.Object, ByVal e As
System.EventArgs) Handles BtnClose.Click
         Me.Close()
    End Sub
     Private Sub BtnClose_KeyPress(ByVal sender As Object, ByVal e As
System.Windows.Forms.KeyPressEventArgs) Handles BtnClose.KeyPress
        If e.KeyChar = Chr(13) Then
             Me.Close()
         End If
     End Sub
End Class
```
#### **Listing program pada** *form about*

```
Public Class FrmAbout
     Private WithEvents Glass As New fsButton.rtaGlassEffect
     Private Sub FrmAbout_Load(ByVal sender As System.Object, ByVal e As
System.EventArgs) Handles MyBase.Load
         Dim ApplicationTitle As String
         If My.Application.Info.Title <> "" Then
             ApplicationTitle = My.Application.Info.Title
         Else
             ApplicationTitle = 
System.IO.Path.GetFileNameWithoutExtension(My.Application.Info.AssemblyName)
         End If
         'Me.Text = String.Format("About {0}", ApplicationTitle)
         Me.LabelProductName.Text = My.Application.Info.ProductName
         Me.LabelVersion.Text = String.Format("Version {0}", 
My.Application.Info.Version.ToString)
         Me.LabelCopyright.Text = My.Application.Info.Copyright
        Me.LabelCompanyName.Text = My.Application.Info.CompanyName
         Me.TextBoxDescription.Text = My.Application.Info.Description
         If fsButton.rtaGlassEffect.GlassEnabled Then
             Glass.TopBarSize = 70
             Glass.LeftBarSize = 20
             Glass.RightBarSize = 20
             Glass.BottomBarSize = 20
             Glass.ShowEffect(Me, LblTitle, PictureBox1)
         End If
     End Sub
     Private Sub BtnClose_Click(ByVal sender As System.Object, ByVal e As
System.EventArgs) Handles BtnClose.Click
         Me.Close()
     End Sub
     Private Sub BtnClose_KeyPress(ByVal sender As Object, ByVal e As
System.Windows.Forms.KeyPressEventArgs) Handles BtnClose.KeyPress
        If e.KeyChar = Chr(13) Then
            Me.Close()
         End If
     End Sub
End Class
```